# **DW Rss Feed Reader**

# **Installation Manual**

How to install and configure the component.

### 1. Download the extension.

Go to the website <a href="http://shop.decryptweb.com/">http://shop.decryptweb.com/</a> and purchase the latest version of the 'Rss Feed Reader' extension.

The zip file contains the module files.

Unzip the file and you would see a directory **Dw** and it has the files and directories as seen in the image

```
Archive: Dw_Reader-2.0.0.zip
    creating: Dw/
    creating: Dw/Reader/
    creating: Dw/Reader/view/
    creating: Dw/Reader/view/frontend/
    creating: Dw/Reader/view/frontend/templates/
    creating: Dw/Reader/view/frontend/templates/cms/
    inflating: Dw/Reader/view/frontend/templates/cms/feed.phtml
    creating: Dw/Reader/Helper/
    inflating: Dw/Reader/Helper/Data.php
    inflating: Dw/Reader/composer.json
    creating: Dw/Reader/etc/
inflating: Dw/Reader/etc/config.xml
inflating: Dw/Reader/etc/config.xml
creating: Dw/Reader/etc/adminhtml/
inflating: Dw/Reader/etc/adminhtml/
inflating: Dw/Reader/etc/module.xml
    creating: Dw/Reader/etc/module.xml
    creating: Dw/Reader/Block/
    creating: Dw/Reader/Block/Cms/
inflating: Dw/Reader/Block/Cms/
inflating: Dw/Reader/Block/Cms/Rss.php
inflating: Dw/Reader/registration.php
```

### 2. Install the extension

Browse to the Magento root directory where Magento 2.x is installed.

Browse to the path /app/code inside Magento root directory

Copy the content of the unzip extension into this directory.

The directory hierarchy should look like as shown in the image below:

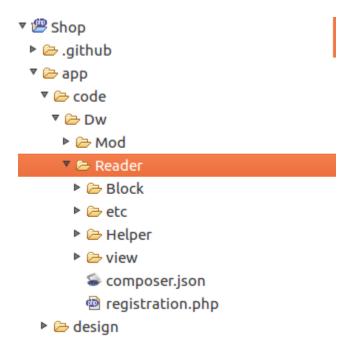

#### 3. Enable the extension

Browse to the Magento root directory in the terminal.

Run the Magento 2.x install command from the Magento root directory:

## php bin/magento setup:upgrade

Above command will enable the module, you can check the status of the module by executing the below mentioned command

## php bin/magento module:status Dw Reader

This would show a message 'Module is enabled'

In case its not enabled, execute *php bin/magento module:enable Dw\_Reader* 

## 4. Configuration of the component

The module configuration can be found at

Admin > Stores > Configuration (Settings) > DecryptWeb Extensions > Dw Feed Reader

Some default values will already be filled, enable the module.

For showing the feed in front-end there are three ways

a) Browse to any block in Admin > Content > Blocks (Elements) and use the following in the content

```
{ {block class="Dw\Reader\Block\Cms\Rss" feed url="http://news.google.com/news/rss/"} }
```

b) For showing feed using the layout

</referenceContainer>

c) For using in a view file

```
<?php echo $this->getLayout()->createBlock('Dw\Reader\Block\Cms\Rss')-
>setFeedUrl('http://news.google.com/news/rss/')->toHtml(); ?>
```

Kindly note value for field **feed\_url** is mandatory, the module will use this url to fetch the articles in the Rss feed